## **Transformations**

## **Exercise Objectives**

In this exercise you will learn how to use different transformations in ApplinX. The transformations are used to modify the appearance and behavior of ApplinX Web pages. When you complete this exercise, your Web application will have a look & feel similar to that of the Instant Insurance Demo application.

At the end of the exercise you will know how to:

- Create ApplinX Transformations using the Transformations Wizard.
- Use transformations to improve the appearance of individual screen or screen groups.
- Apply a transformation to different screens or screen groups and to different screen regions.

Recommended reading in ApplinX User's Guide:

- ApplinX User Guide > Designing and Developing an Application > webMethods ApplinX Entities>Transformations
- ApplinX User Guide > Reference Guide > ApplinX Entities > Transformations.

ApplinX User Guide > Web Application Development>Instant Pages Customization>Code Transformations

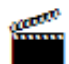

Accompanying movies:

- Date to Calendar
- Input field to combo box
- Menu to Hyperlinks
- Repeating Characters
- Changing the text style

## **Follow this link to start working on the exercise:**

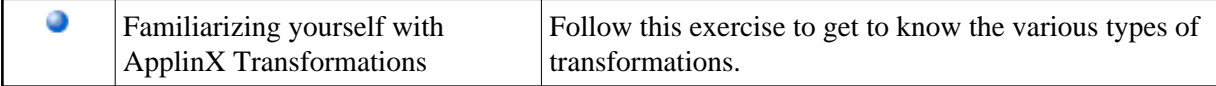